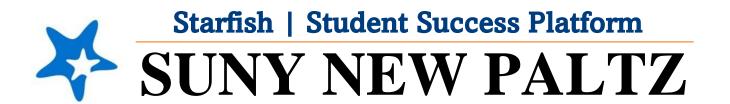

**Starfish Find Your Success Network** 

## Welcome to Starfish® @ SUNY New Paltz!

Starfish is an easy-to-use tool that gives you the opportunity to connect with SUNY New Paltz on another level and help improve your success. Getting started is easy!

## Log in Directions:

- 1. Sign in to my.newpaltz.edu.
- 2. Click "Starfish" Link under "Resources" (left-hand side).

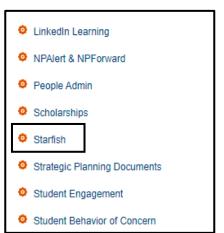

## Find Your Success Network

Your Success Network connects you with the people and resources on campus best equipped to help you succeed. Your Success Network is personalized with your current instructors and advisors. Easily find their email addresses and office hours, and if they utilize on-line

1. From the hamburger menu , click **My Success Network**.

scheduling, make an appointment with them in Starfish.

2. This will bring you to a page that lists out **Your Connections** and **Your Services**.

**Your Connections:** Can include your instructors, Advisors and/or Complex Director.

**Your Services**: Include any services on campus you have a connection to.

3. To access **Your Connections** email addresses/phone numbers, hover over the three dots next to their name.

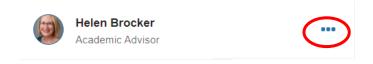

Jane Smith

Dashboard

My Success Network

Upcoming

Tell us about yourself

Messages

Plans

Courses

4. If you see a **Schedule** option, this connection has Office Hours setup in Starfish and you have the ability to set up an appointment with them through Starfish.

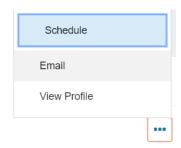

If they do not have the **Schedule** option, reach out to them via email to set up an appointment.